## **RIKCAD9 梁ツール(RIKCAD9)**

1. **メニューバーから[建物]→[梁]でクリックし、設定ダイアログをクリックします。**

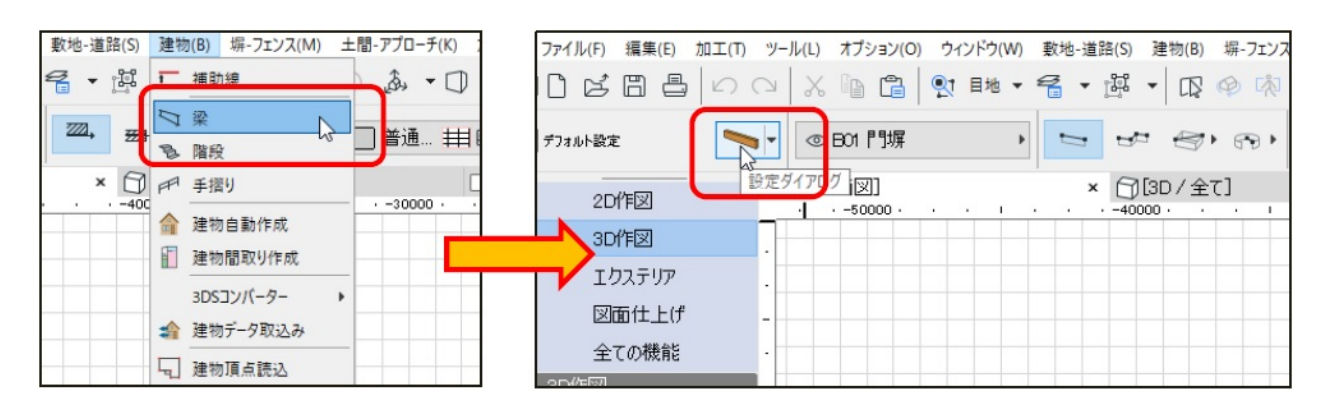

2. **[梁]ツールの設定画面が表示されます。**

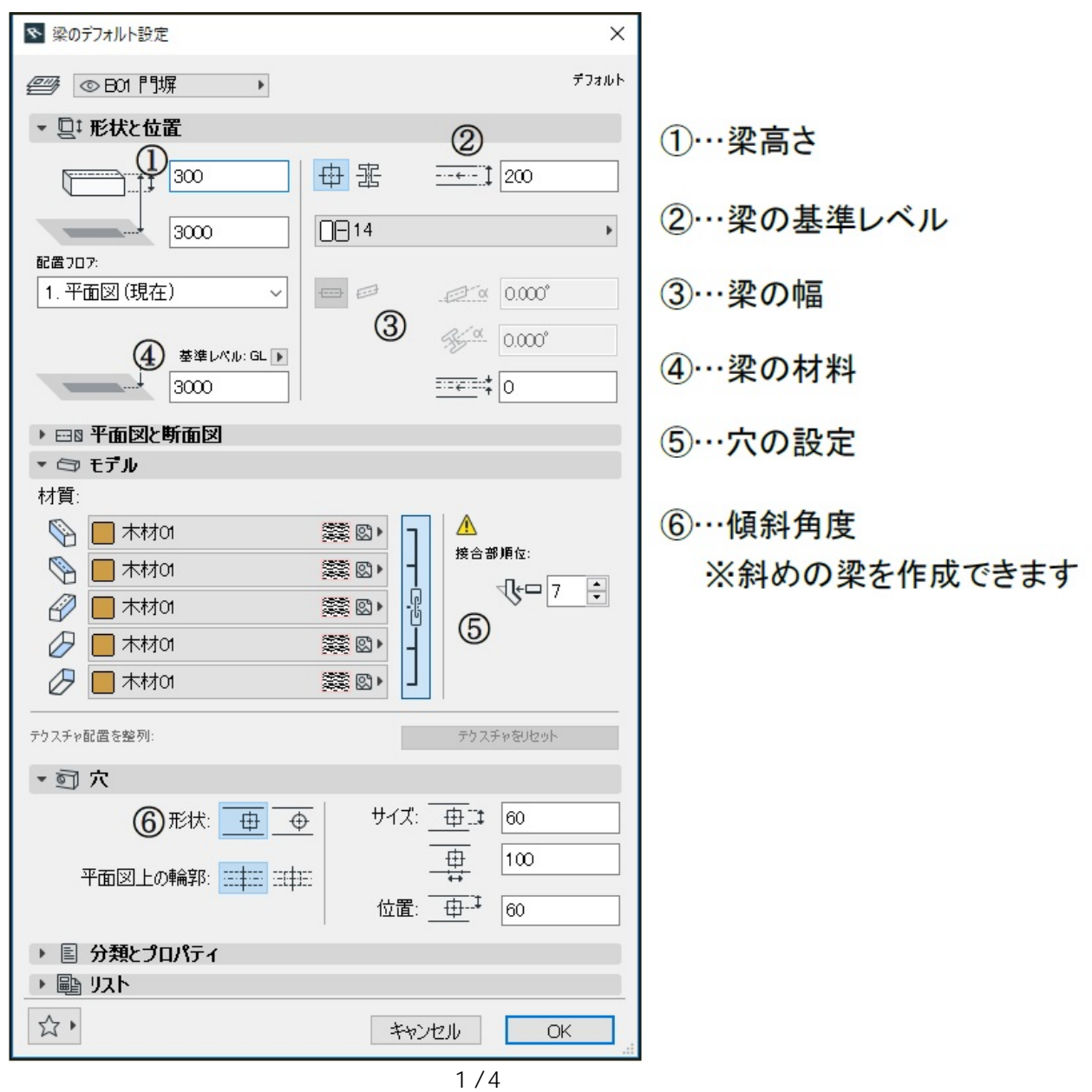

**(c) 2024 RIK <k\_sumatani@rikcorp.jp> | 2024-05-20 22:48:00**

[URL: http://faq.rik-service.net/index.php?action=artikel&cat=62&id=874&artlang=ja](http://faq.rik-service.net/index.php?action=artikel&cat=62&id=874&artlang=ja)

## **RIKCAD9**

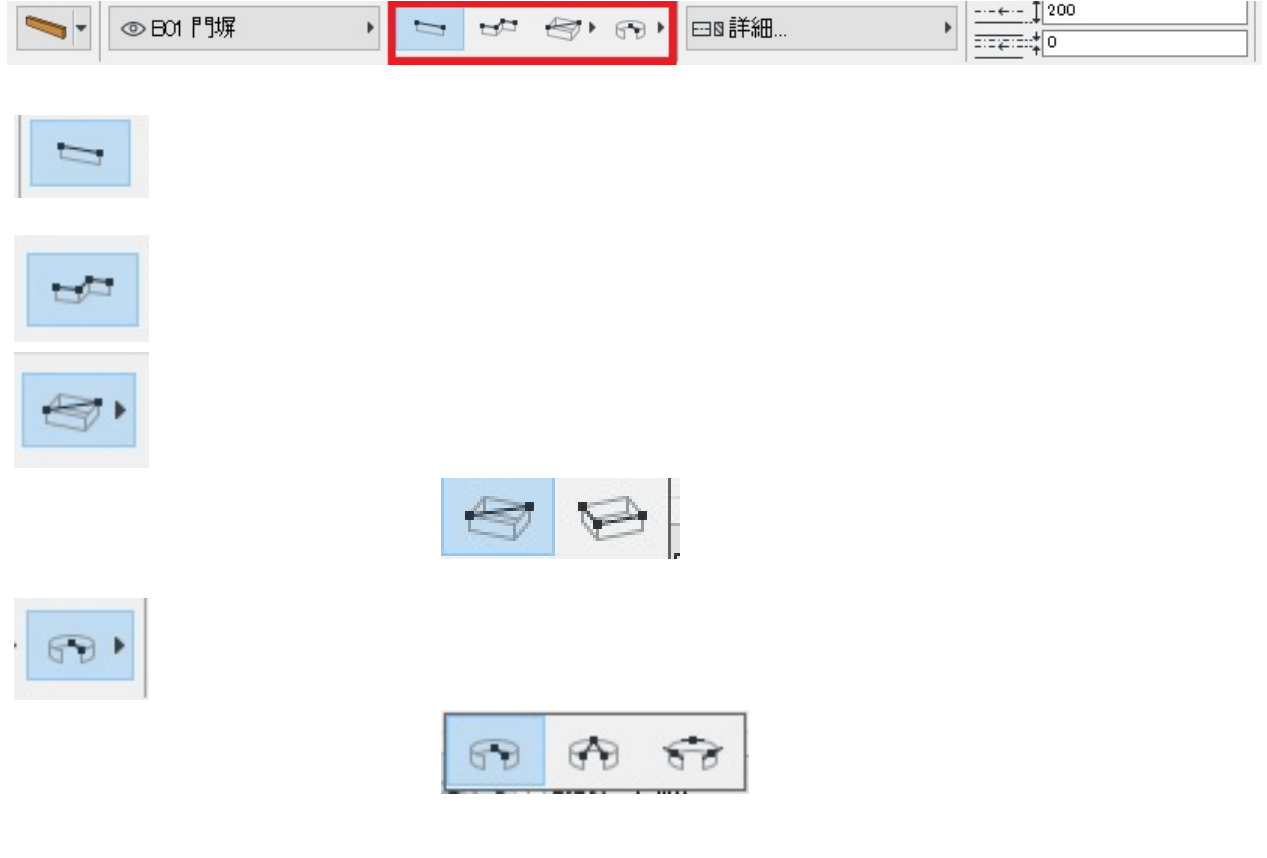

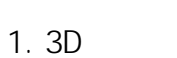

*梁に穴をあけるには…*

 $2.$ 

## **RIKCAD9**

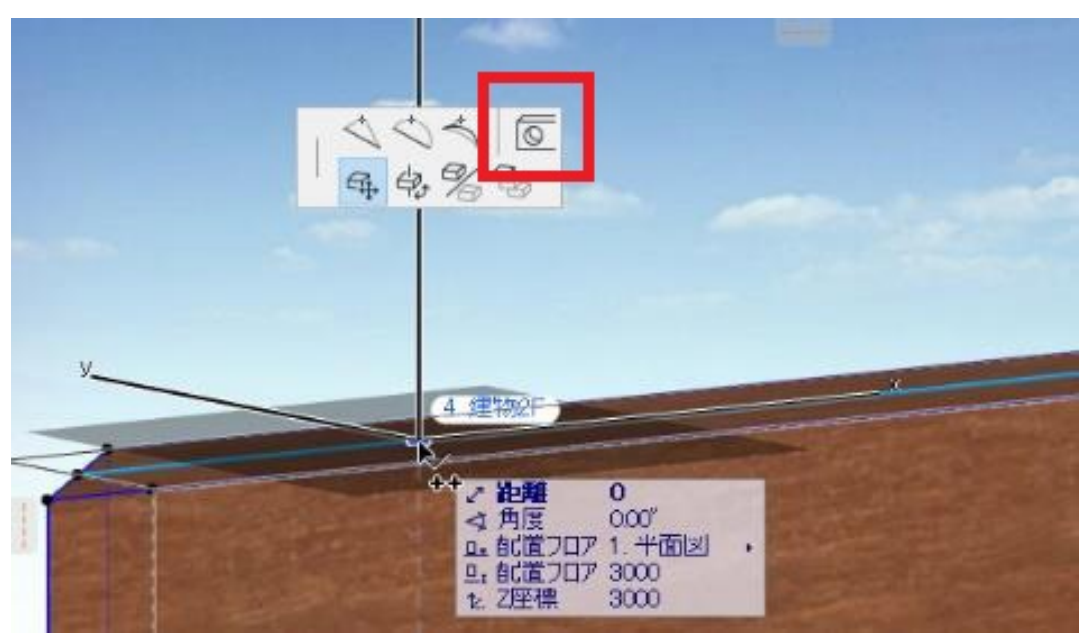

 $3.$ 

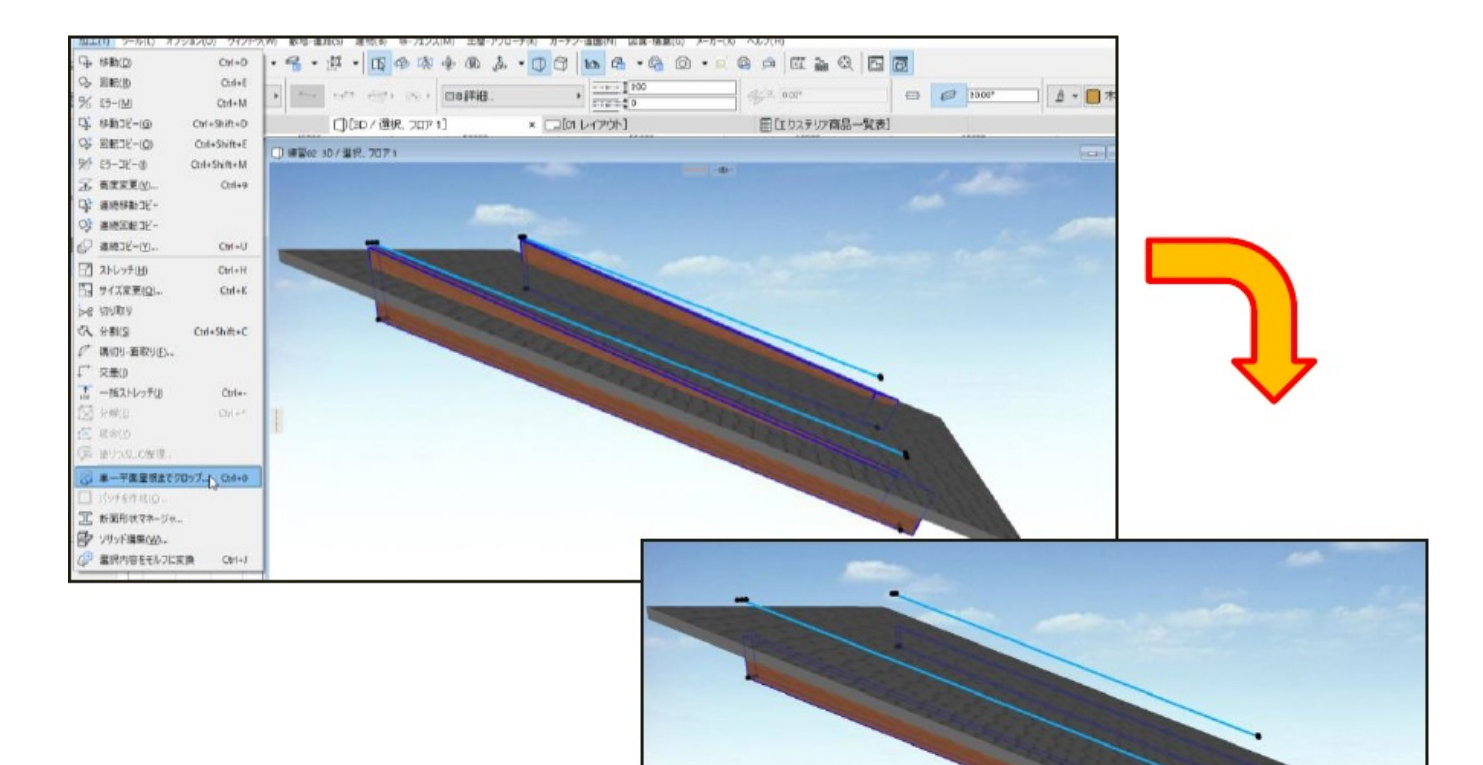

## **RIKCAD9**

ID: #1873

 $: 2018 - 06 - 2016 : 31$ 

製作者: ヘルプデスク

 $4/4$ **(c) 2024 RIK <k\_sumatani@rikcorp.jp> | 2024-05-20 22:48:00** [URL: http://faq.rik-service.net/index.php?action=artikel&cat=62&id=874&artlang=ja](http://faq.rik-service.net/index.php?action=artikel&cat=62&id=874&artlang=ja)